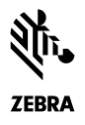

# Release Notes

# *Bioptic Color Camera SDK for Linux v1.0 October 2020*

# <span id="page-0-0"></span>**Contents**

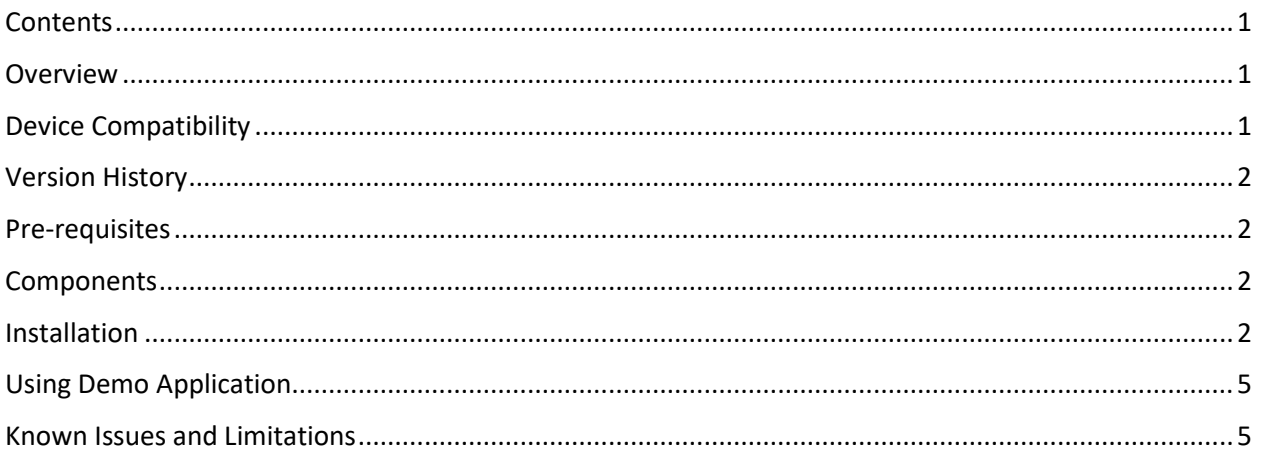

# <span id="page-0-1"></span>**Overview**

<span id="page-0-2"></span>Zebra Camera SDK for Linux provides an application programming interface for UVC color camera.

# Device Compatibility

• MP7000

ZEBRA and the stylized Zebra head are trademarks of Zebra Technologies Corporation, registered in many jurisdictions worldwide. All other trademarks are the property of their respective owners. ©2020 Zebra Technologies Corporation and/or its affiliates. All rights reserved.

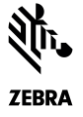

## <span id="page-1-0"></span>Version History

#### Version 1.0.0-21 – 10/2020

1. Bug fix – firmware update failed in camera after detaching while updating firmware.

Version 1.0.0-18 – 06/2020

1. Initial release

### <span id="page-1-1"></span>Pre-requisites

- 1. libjpeg
- 2. libusb-1.0.x
- 3. libuvc-0.0.6
- 4. libwxgtk3.0 (To run the wxWidgets demo application)
- 5. For development: c++11 supported g++
- 6. libopencv 1.4.0 (Opencv version 1.4.0)

# <span id="page-1-2"></span>Components

The components are installed in the following folders:

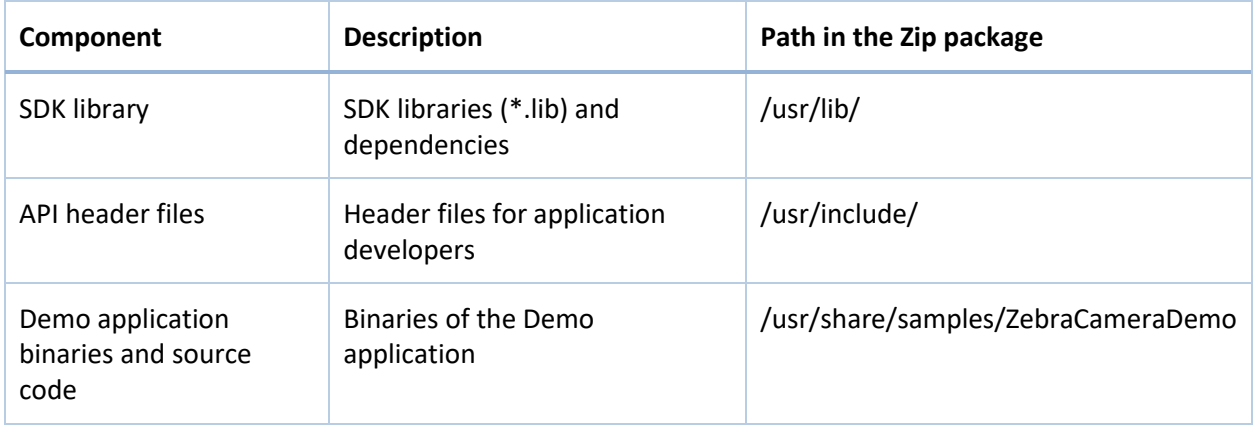

# <span id="page-1-3"></span>Installation

- 1. Install the packages listed in the prerequisites
- 2. Install the Camera SDK Debian or RPM package. Debian is for Ubuntu 18.04, 64-bit, and the RPM is for x86 CentOS7, 64-bit.
- 3. Run ldconfig

Installation will deploy libs, include files, configuration files and the demo application to the following locations:

ZEBRA and the stylized Zebra head are trademarks of Zebra Technologies Corporation, registered in many jurisdictions worldwide. All other trademarks are the property of their respective owners. ©2020 Zebra Technologies Corporation and/or its affiliates. All rights reserved.

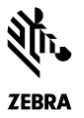

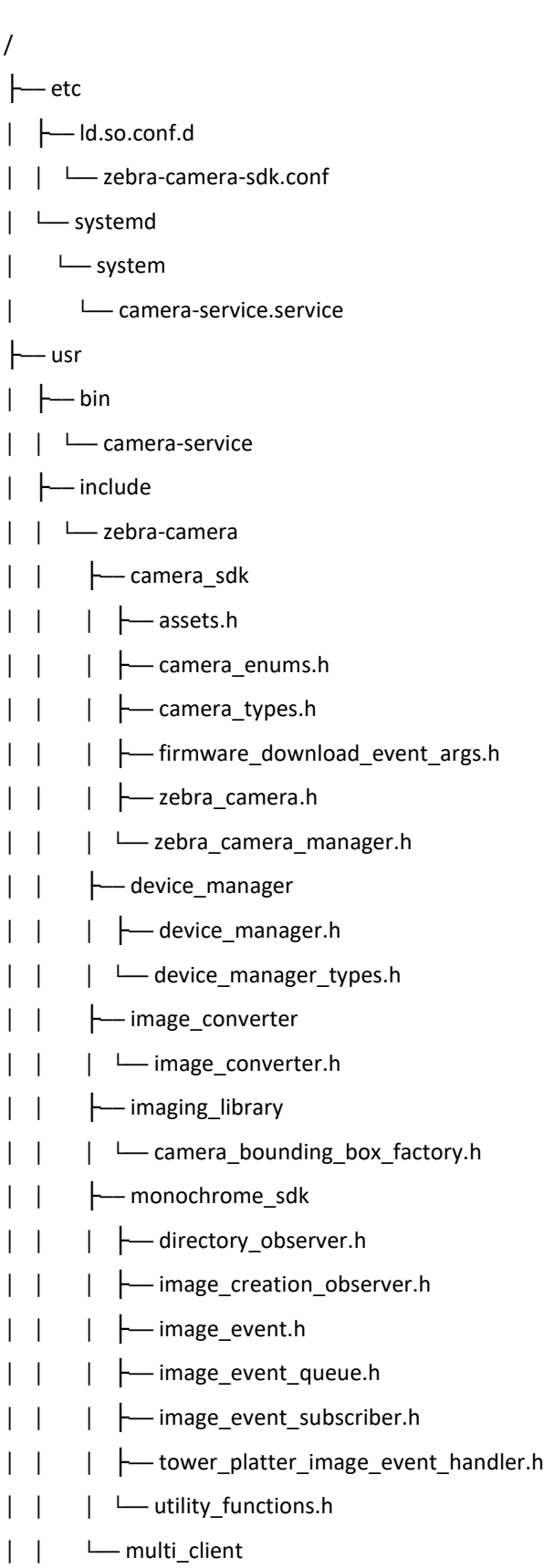

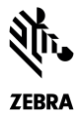

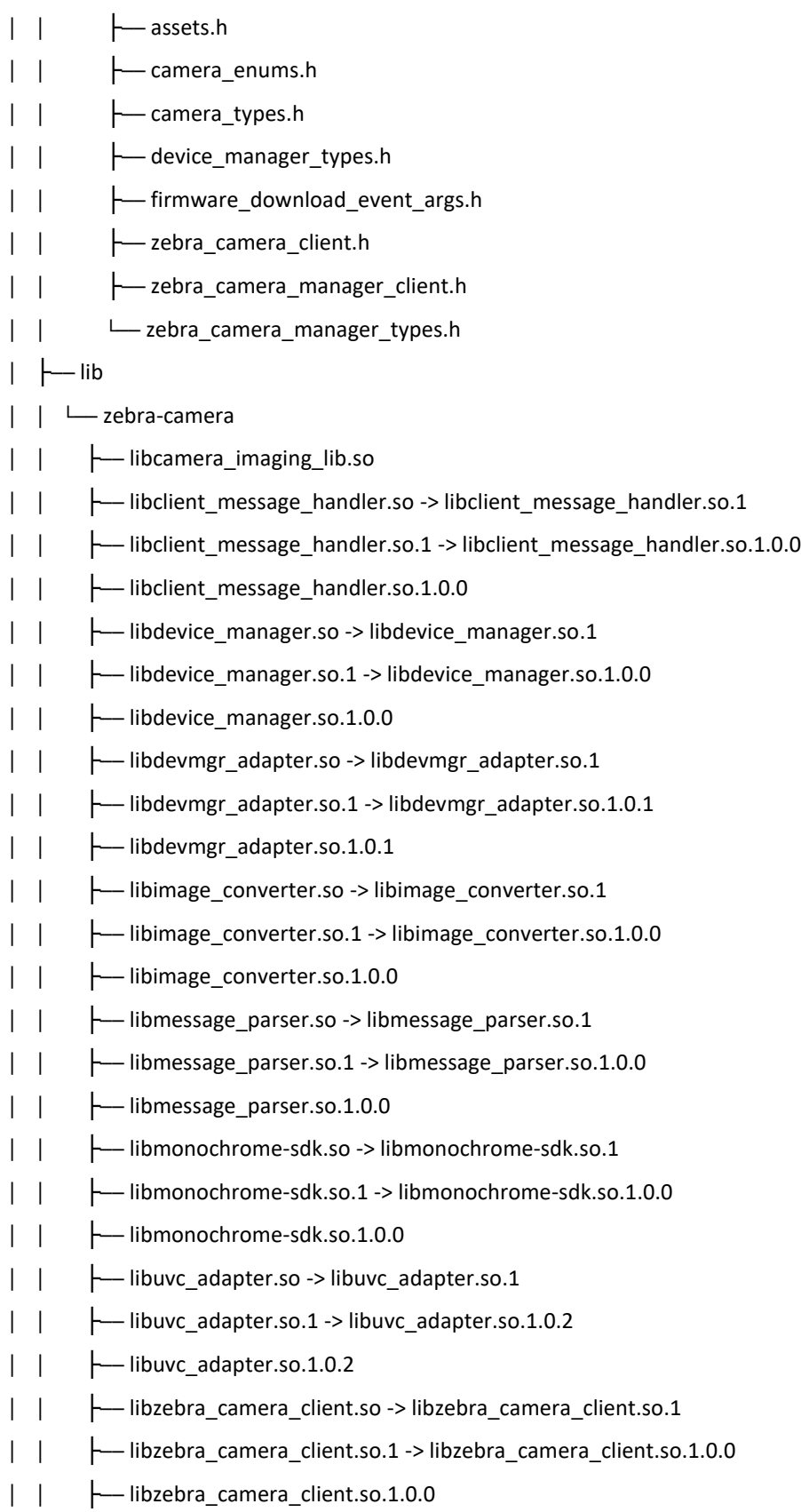

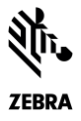

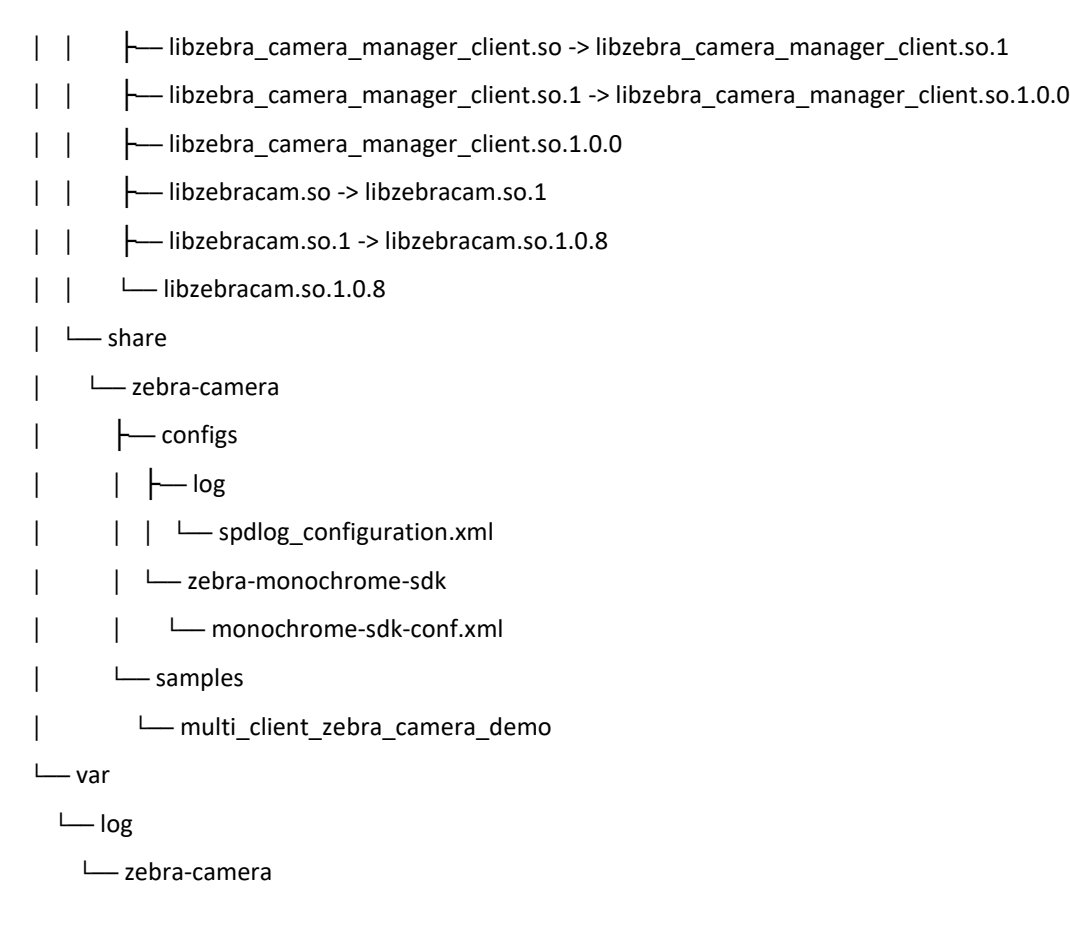

# <span id="page-4-0"></span>Using Demo Application

- 1. The demo application can be found in the /usr/share/zebra-camera/samples/ multi\_client\_zebra\_camera\_demo
- 2. Connect the UVC Camera device (PID VID)
- 3. Launch the "multi\_client\_zebra\_camera\_demo" application with root privileges.
- 4. Use the controls to change the UVC standard control
- 5. Sample application supports multiple devices

# <span id="page-4-1"></span>Known Issues and Limitations

- 1. When scanning lengthy barcodes, only first 25 characters are provided to the application
- 2. Parameter validation is not done by SDK during camera configuration
- 3. Very fast scanning might cause missing decode image events from Camera SDK